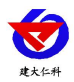

# **RS-WS-LORA LORA** 温湿度变送记录仪 用户手册

文档版本: V3.0

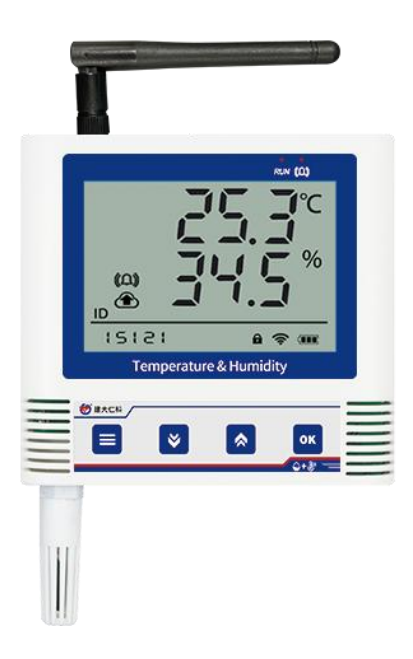

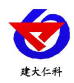

#### 目录

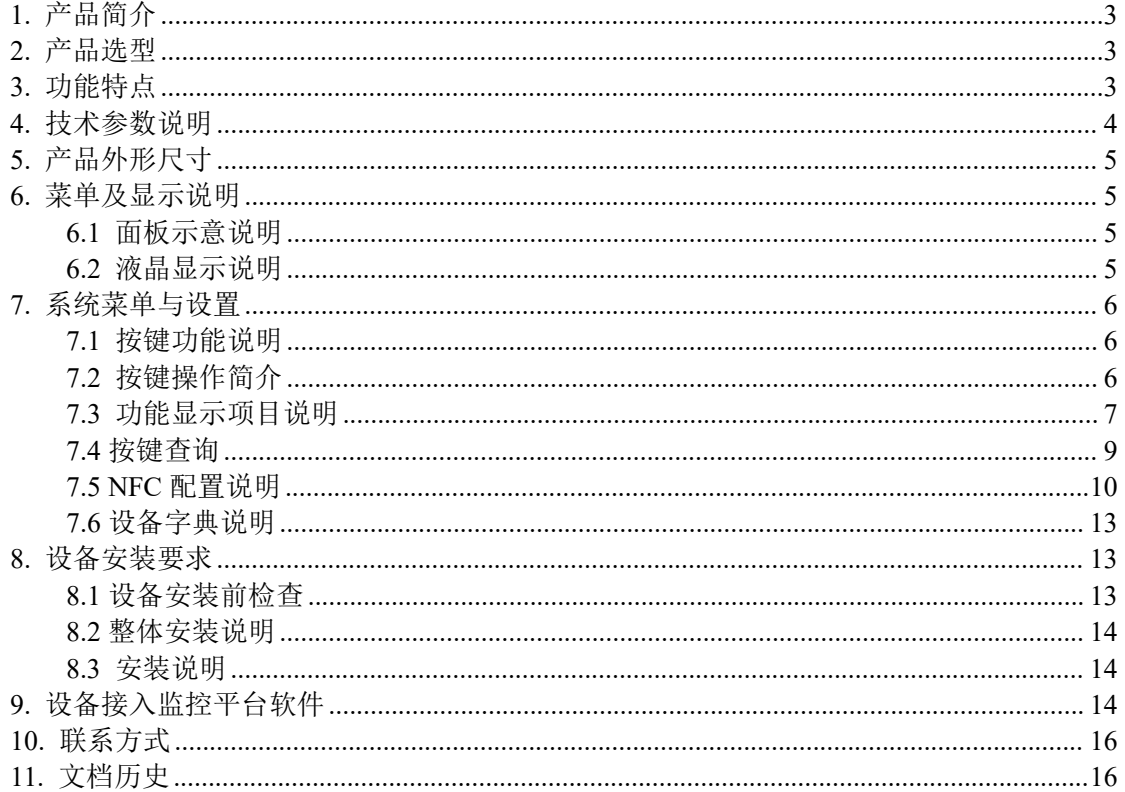

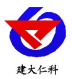

### <span id="page-2-0"></span>**1.** 产品简介

RS-WS-LORA 系列产品是一款大屏液晶显示无线通信温湿度测点。产品采用我公司独 有的无线扩频技术,通信距离远,视距可达 3000 米,穿透能力强,可穿透 3~4 堵混凝土 墙,独有的跳频技术,通信抗干扰能力强。

温湿度采集精度高于国标,可设置温湿度上下限报警值。设备采用大屏液晶显示方便 用户观察,内置高分贝蜂鸣器,具有就地声光报警的功能,限值可自由设置,温度湿度凭 密码校准等功能。

设备内置电池,用户可通过电源适配器接交流 220V 给设备充电。现场无需进行通信 布线,在控制成本的基础上,满足了现场工程的应用,极大的缩短了工程施工周期。避免 了传统 485 设备施工过程中要求布线极其规范、任何一台设备出现问题往往会导致整个通 信网络的失败、排查问题极其浪费时间等问题。

设备广泛应用于冷链物流、食品药品、生物制品、特殊仓储、电子化工、卫生医疗系 统、服务器机房和科研实验室等行业,24 小时监测温湿度的数据。

## <span id="page-2-1"></span>**2.** 产品选型

RS-WS-DC-6C 系列无线电产品为内置电池供电,带有大屏液晶显示,具体如下表:

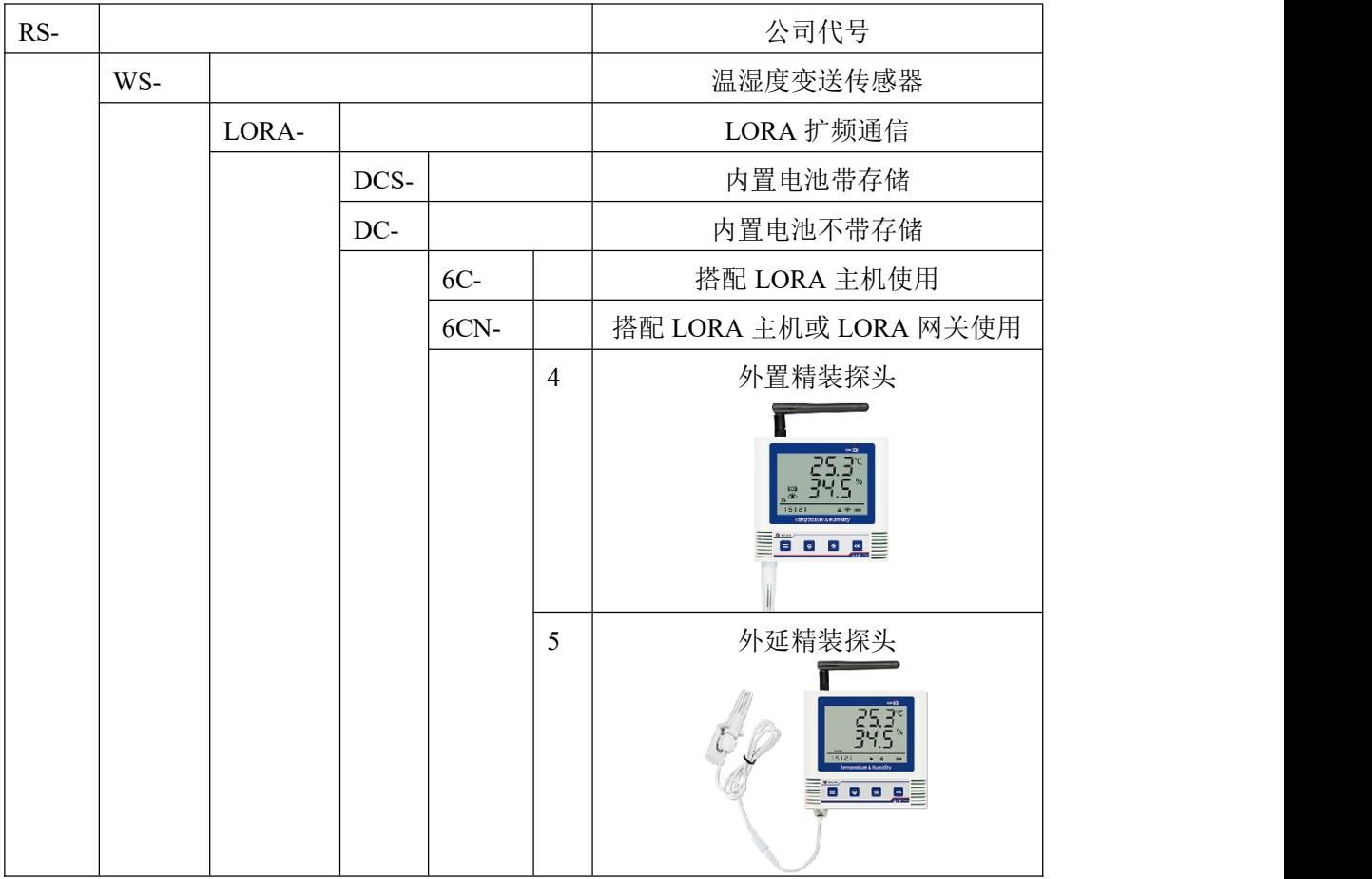

## <span id="page-2-2"></span>**3.** 功能特点

- 大屏液晶显示,壁挂式安装,可现场粘贴到墙壁或冰箱外壁。
- LoRa 无线扩频通信, 现场施工免布通信线。
- 通信距离可达视距 3000 米或穿透 4 堵墙。

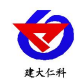

- -6C 续航时间可达 8 个月, -6CN 具有更快的数据上传频率。
- 可通过液晶按键进行上下限及校准值设定。
- 内置蜂鸣器报警,及报警指示 LED 可实现就地声光报警。
- 外延探头型探头线最长可达 30 米且多种探头应用于不同场合可选。
- 设备内置存储器, 温湿度数据实时记录, 最大可记录 65535 组

# <span id="page-3-0"></span>**4.** 技术参数说明

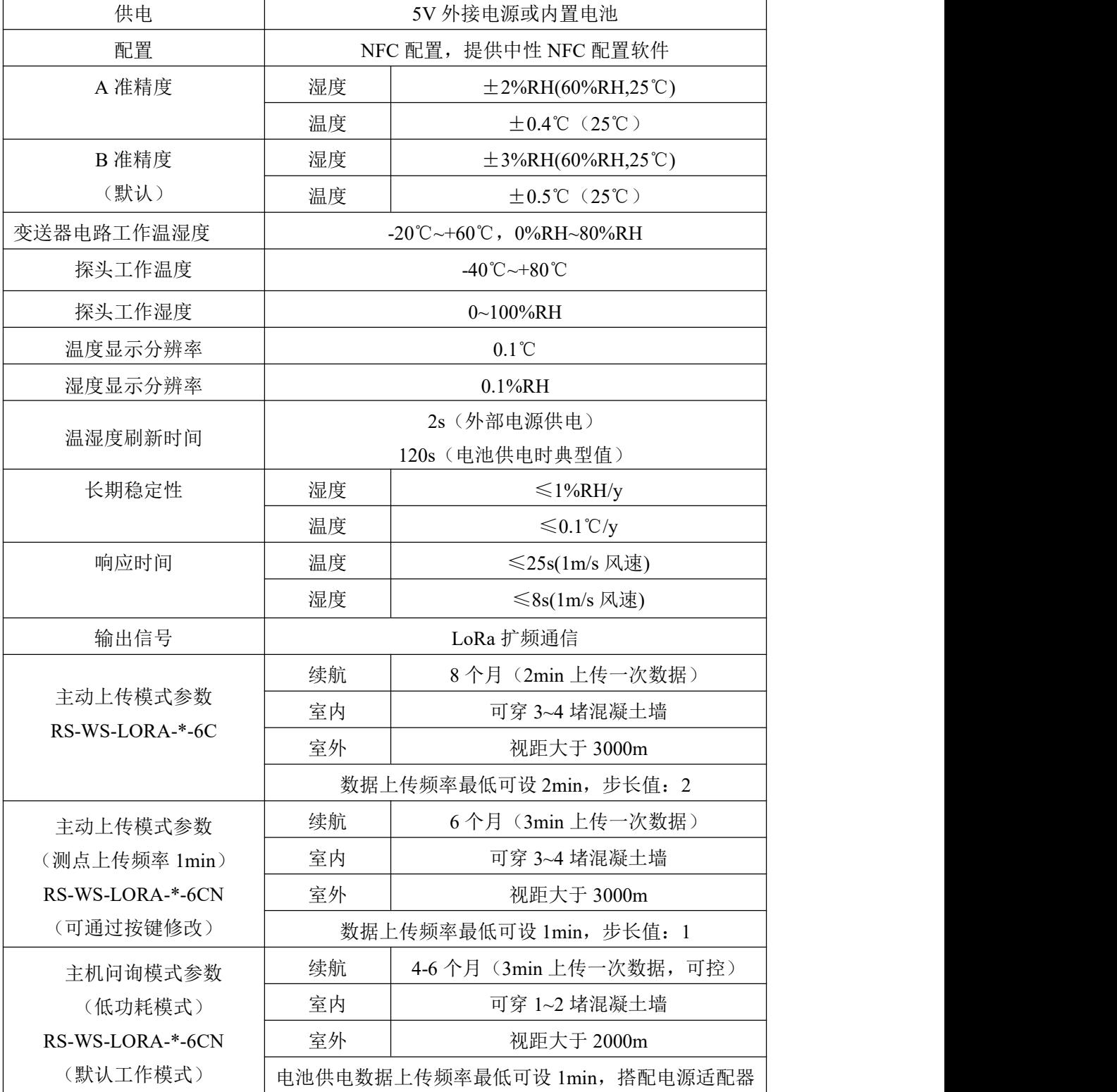

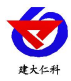

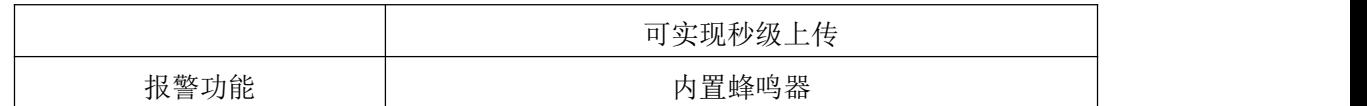

<span id="page-4-0"></span>**5.** 产品外形尺寸

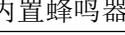

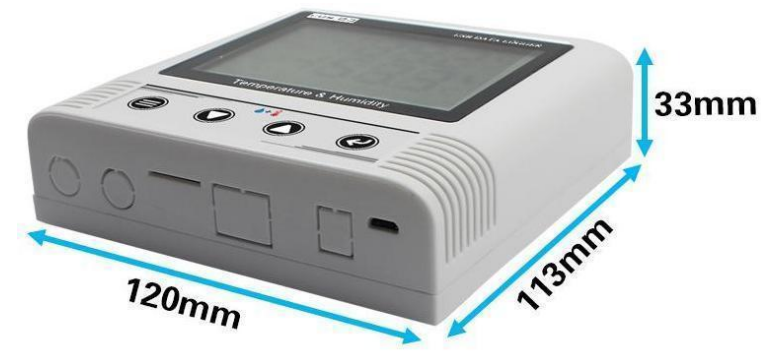

- <span id="page-4-1"></span>**6.** 菜单及显示说明
- <span id="page-4-2"></span>**6.1** 面板示意说明

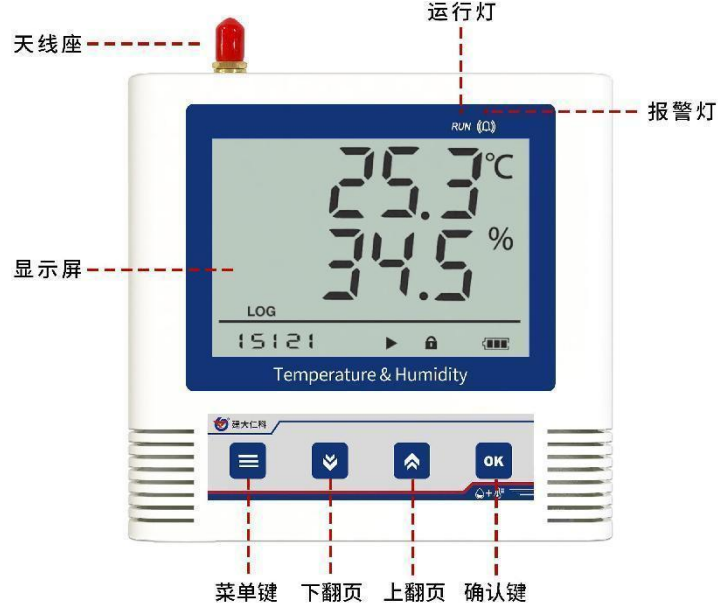

## <span id="page-4-3"></span>**6.2** 液晶显示说明

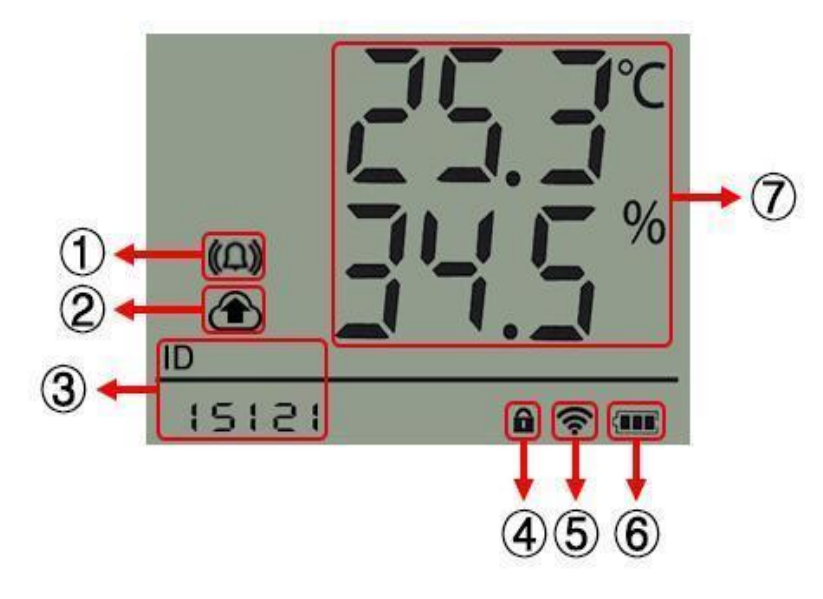

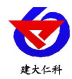

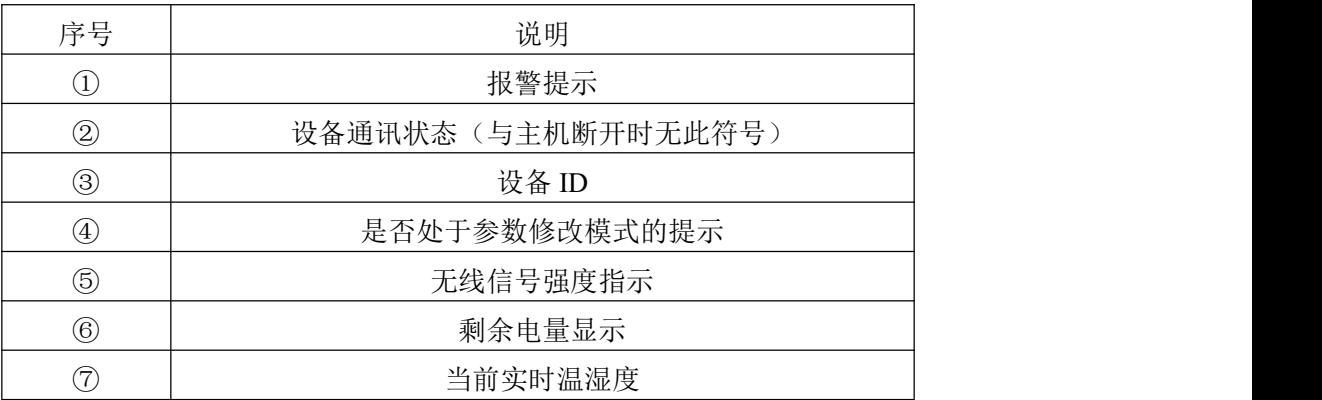

# <span id="page-5-0"></span>**7.** 系统菜单与设置

设备连接主机的配置需要使用 NFC,测点发射频率对应主机的接收频率,测点的接收 频率对应主机的发射频率,测点 8 位设备地址对应主机的 8 位地址码,测点地址需要对应 主机的无线测点的起始地址。具体操作可查看 7.5 之后的章节。配置完成后可按以下操作 进行部分参数的查看与修改。

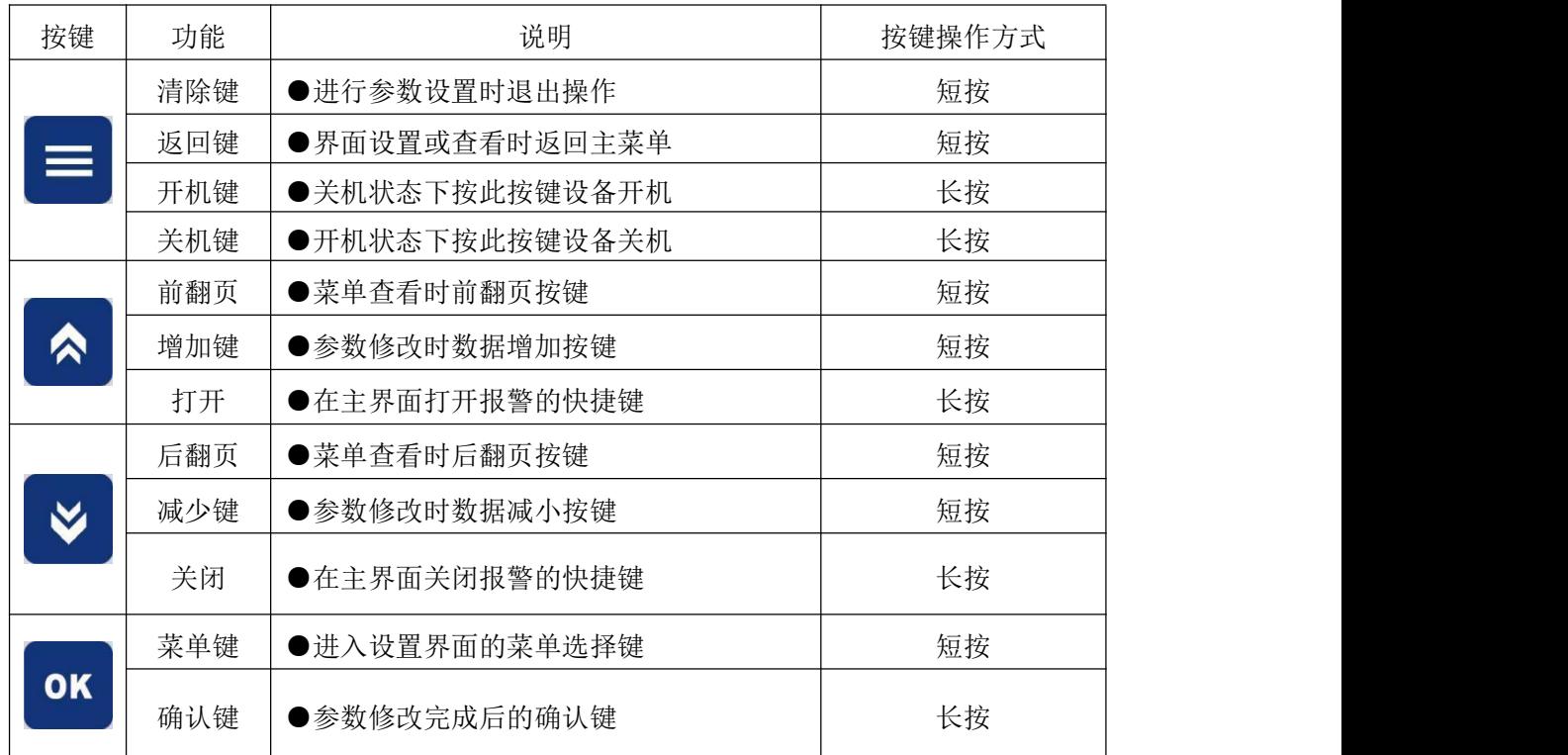

#### <span id="page-5-1"></span>**7.1** 按键功能说明

#### <span id="page-5-2"></span>**7.2** 按键操作简介

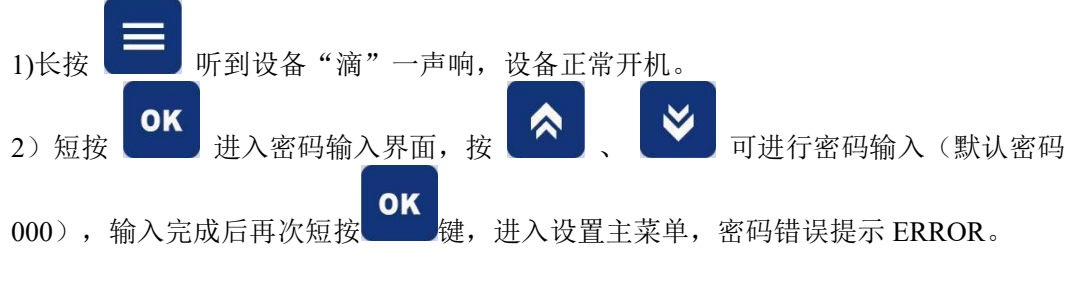

<span id="page-6-0"></span>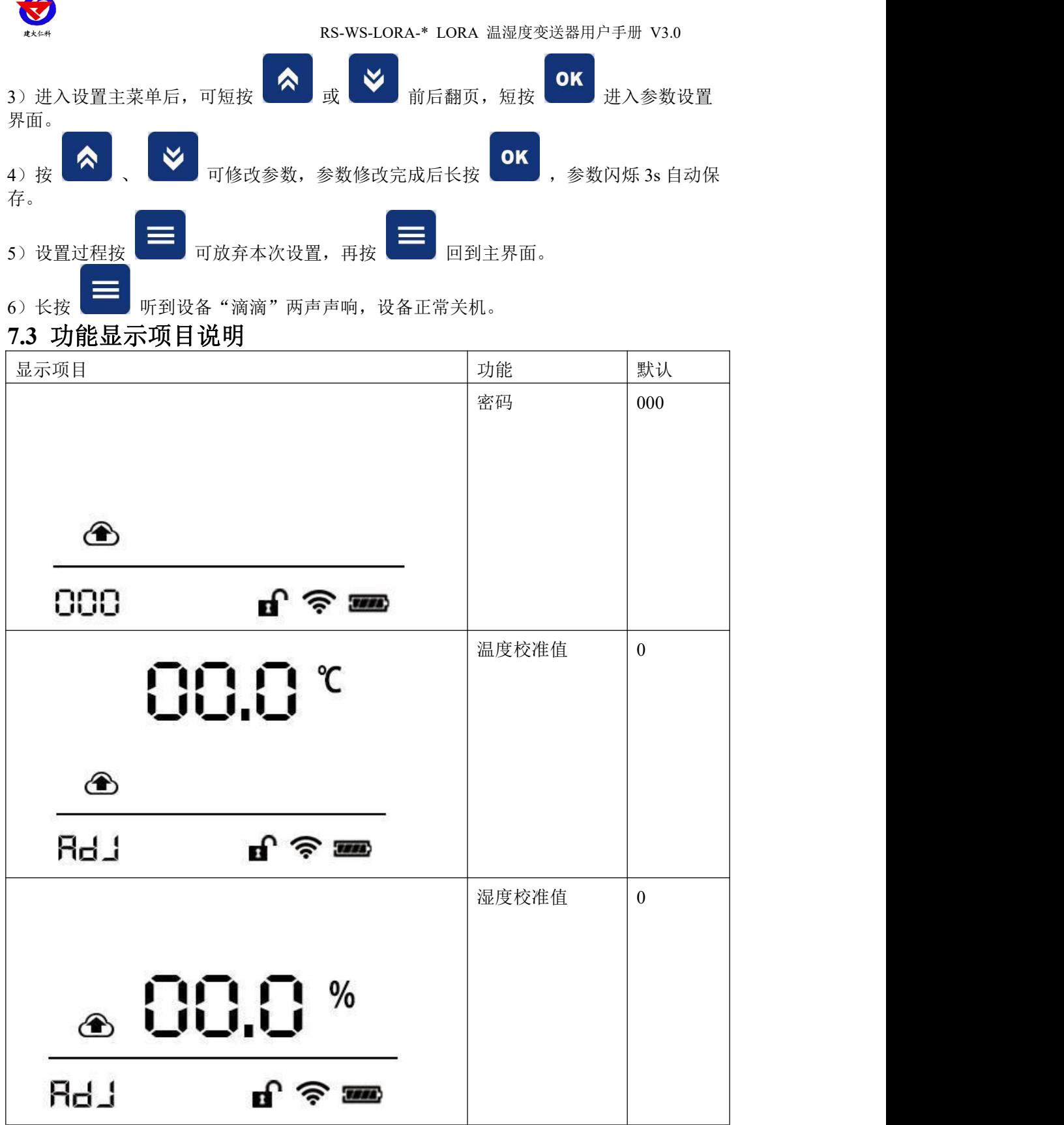

 $\overline{\phantom{a}}$ 

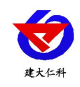

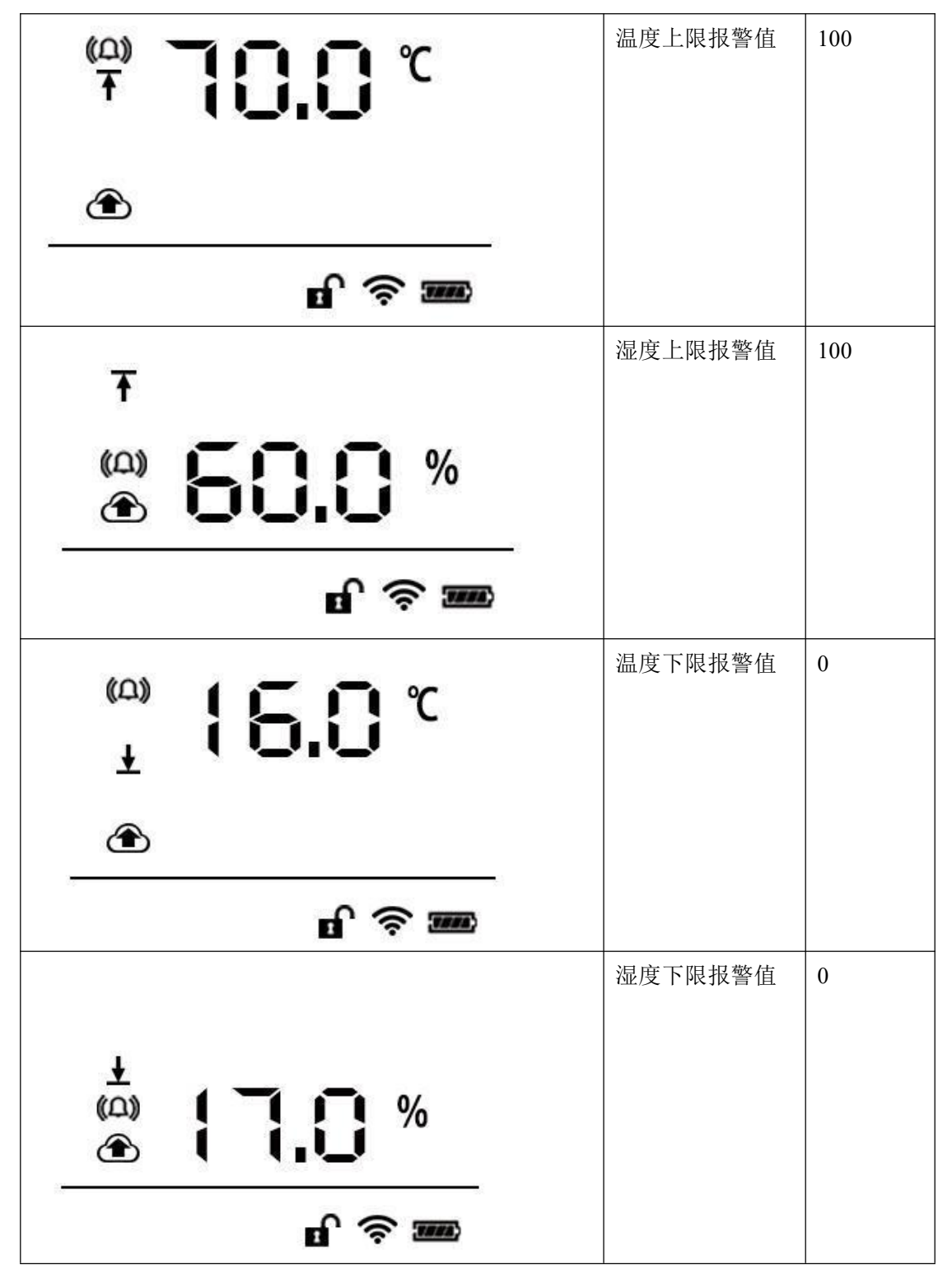

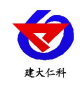

<span id="page-8-0"></span>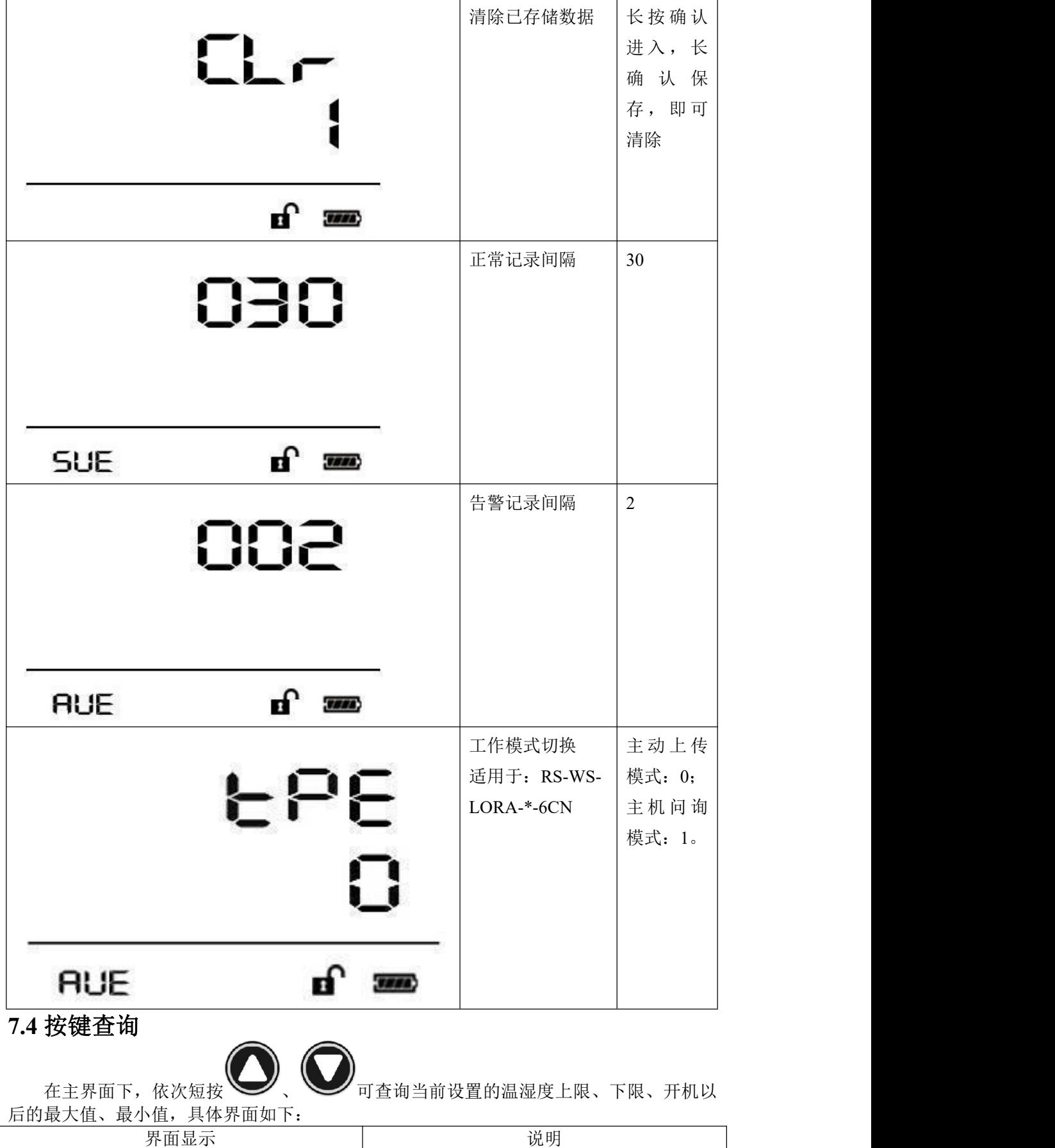

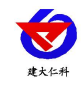

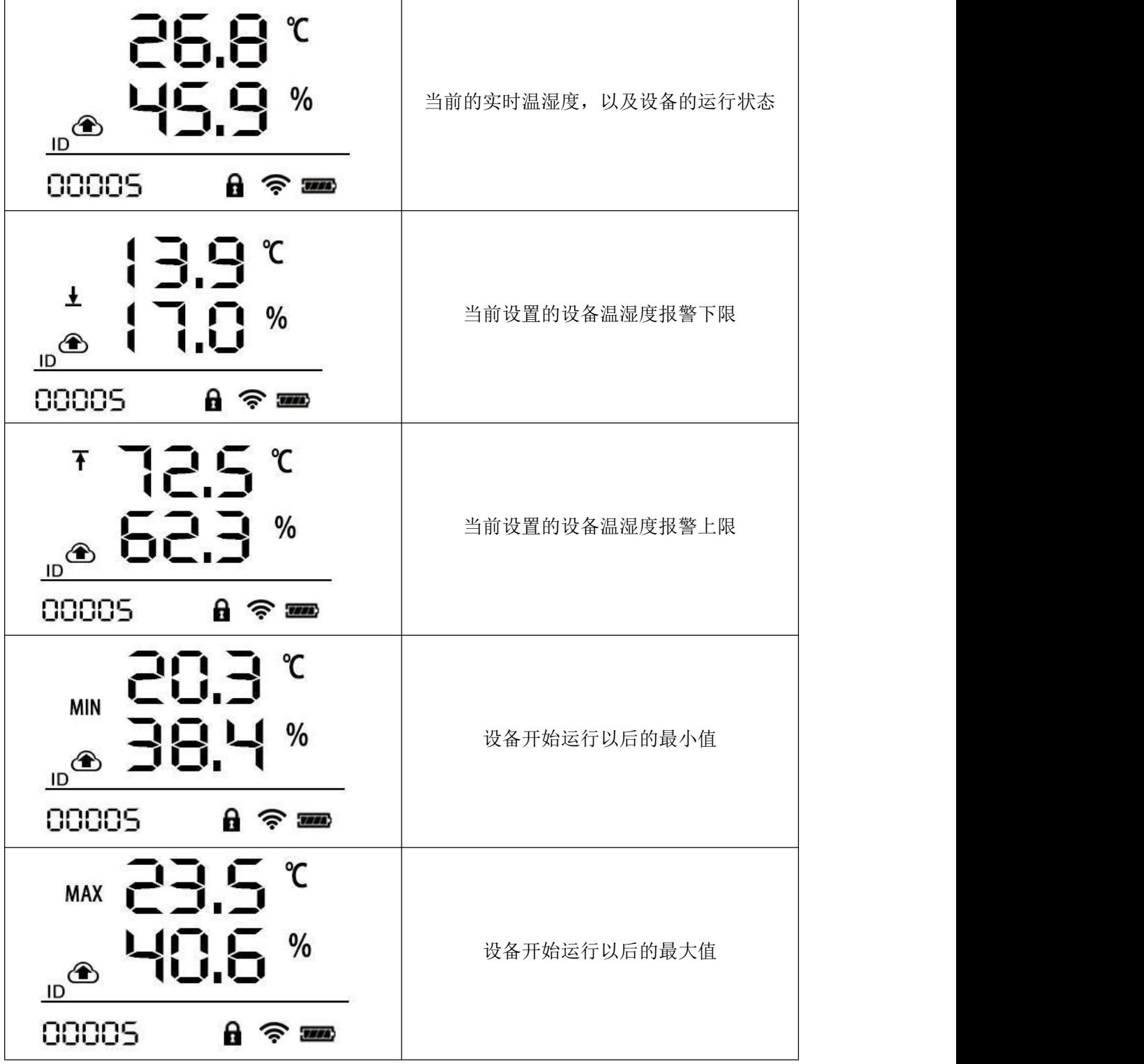

## <span id="page-9-0"></span>**7.5 NFC** 配置说明

使用 QQ 扫描二维码(仅限安卓手机),点击普通下载,即可安装(或者可直接联系 我公司工作人员)。

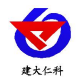

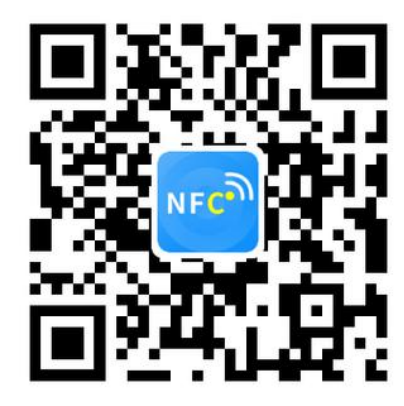

打开"NFC 设备配置",根据提示靠近设备。(设备的 NFC 感应区域在正向壳体左 侧)。

注意: 如果手机未开启 NFC 功能, 请先到设置中启用 NFC 功能。

如果手机不支持 NFC 功能,请使用具有 NFC 功能的手机进行配置。

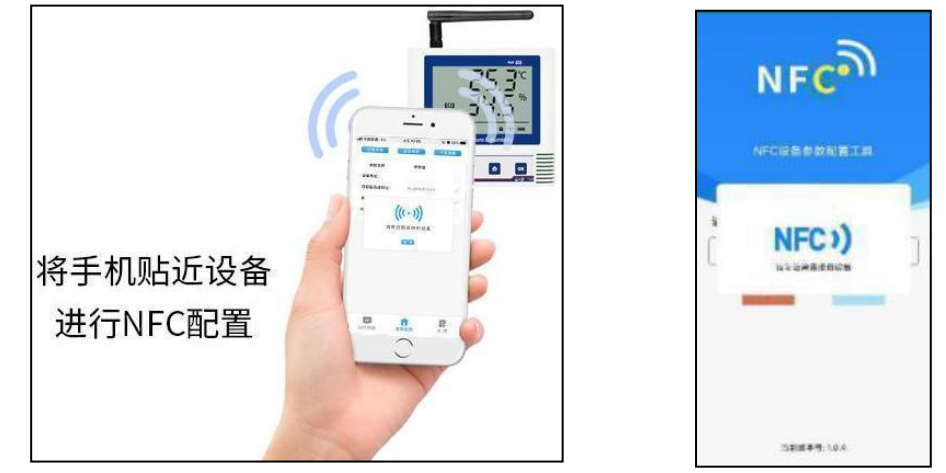

显示读取成功后,即可拿开手机,在输入框中输入密码(默认密码: 12345678),然 后点击确定。(下图 1)

点击"召唤字典",根据手机的提示靠近设备的 NFC 感应区域,等待读取成功后, 拿开手机, 即可在页面上显示字典(下图 2, 图 3)

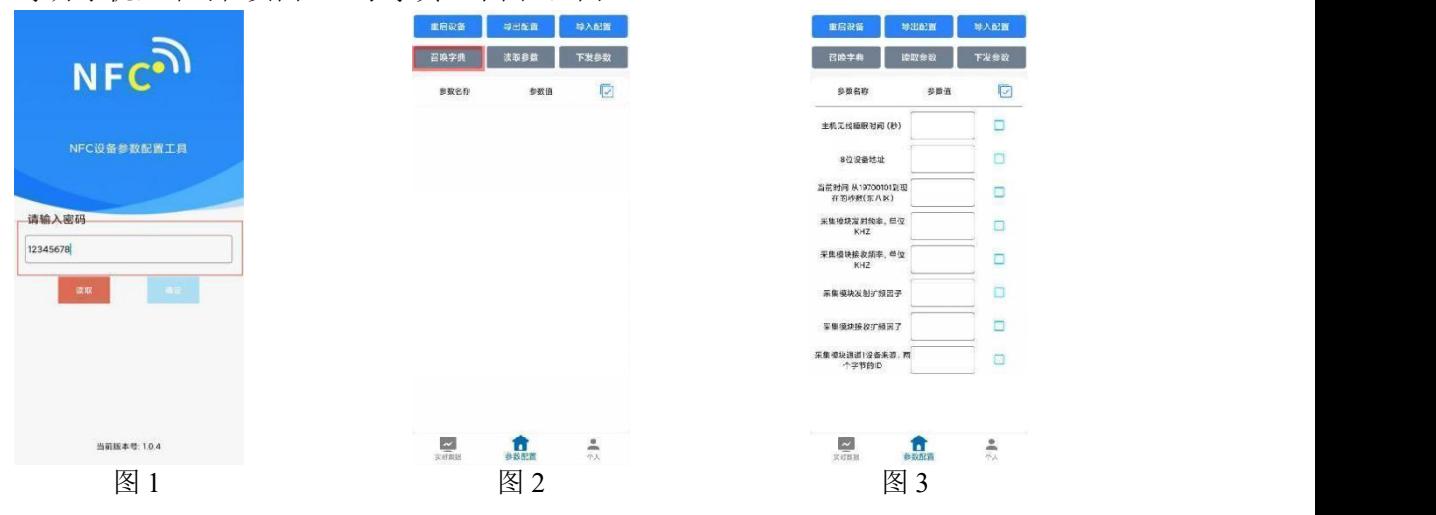

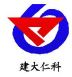

勾选需要读取的参数,然后点击"读取参数",手机靠近 NFC 感应区域,等待读取 成功,然后拿开手机。注:勾选的参数越多等待的时间越长。(图 4)

在文本框中输入需要修改的内容,然后勾选上需要下载的项目,点击"下发参数", 手机靠近 NFC 感应区域,等待下发成功,然后拿开手机。注:勾选的参数越多等待的时 间越长,下发参数成功后等待 10s 后再进行其他操作。(图 5)

顶部导出配置,即将选中的配置参数导出 TXT 文档,导入配置将导出的配置的文档导 入文本框(图 6)

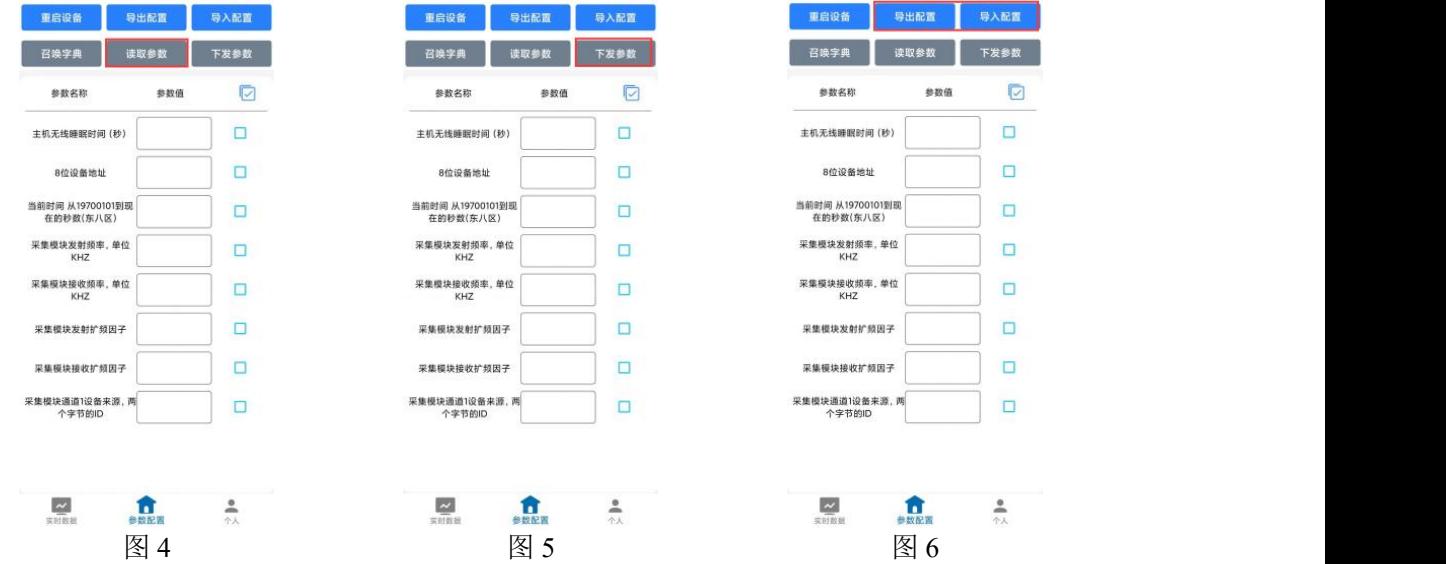

点击参数配置页面的"重启设备",根据提示即可重启当前设备。

点击下方实时数据后跳转到实时数据界面,点击读取实时数据后对准设备的 NFC 感应 区域即可读取 LORA 温湿度采集器的实时数据数据依次为:电量(真实值)、信号(真实 值)、数据 1(温度实时数据真实值的 10)、数据 2(湿度实时数据真实值的 10 倍)、数 据 3(温度最大值)、数据 4(湿度最大值)、数据 5(温度最小值)、数据 6(湿度最小 值)(下图 7,图 8)。

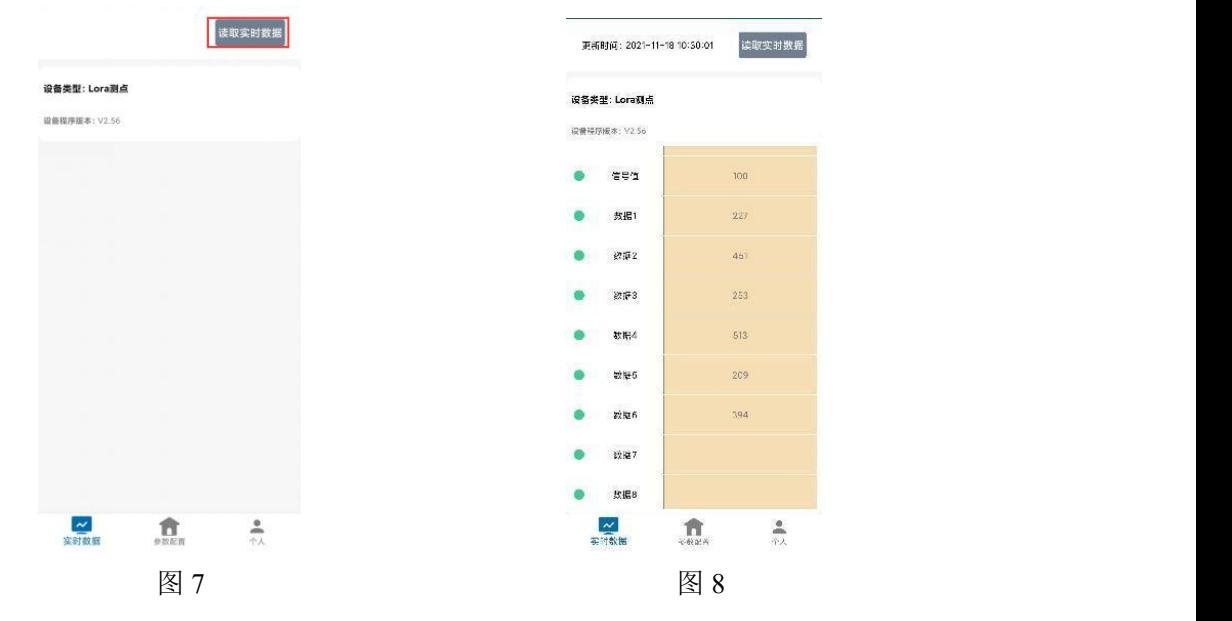

山东仁科测控技术有限公司 12 www.rkckth.com

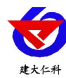

<span id="page-12-0"></span>**7.6** 设备字典说明

- 主机正常记录时间:温湿度都不超过限定值时的记录间隔。
- **主机报警数据记录时间:** 温湿度任意超过限定值时的记录间隔。
- **主机存储数据配型:** 仅可选择开启关闭, 且开启仅支持带存储功能的测点。
- 主机无线睡眠时间: 若长时间使用存储功能无线睡眠时间应小于记录时间的4倍。
- **通道 1 模拟量 1 上限:** 设置温度上限值。
- **通道 1 模拟量 1 下限:** 设置温度下限值。
- **通道 1 模拟量 2 上限:** 设置湿度上限值。
- **通道 1 模拟量 2 下限:** 设置湿度下限值。
- **8 位设备地址:** 对应主机的 8 位地址。

主机的 8 位地址查看流程:

- 1、直接查看主机的亚银纸标签或者订单。
- 2、主机按键操作,主菜单 → 2 基础参数设置 → 1 终端地址设置。
- 操作密码: 对应进入 NFC 配置的密码, 默认: 12345678。
- **485 口通信规约:** 适用于: RS-WS-LORA-\*-6CN。字典选项-内部叠加规约: 主动上传 (搭配 LORA 网关);字典选项-ModBus 通信规约:主机问询(搭配 LORA 小主 机)。
- 采集模块发射频率:对应主机的接收频率。 主机的接收频率查看流程: 主菜单 → 2 基础参数设置 → 24 无线接收频率。
- **采集模块接收频率:** 对应主机的发射频率。

主机的发射频率查看流程:

主菜单 → 2 基础参数设置 → 23 无线发射频率。

 采集模块通道 **1** 设备来源:测点地址,用于区分测点。应参照主机的无线测点起始地 址,假设无线测点起始地址为 7802,则测点应该为 7802-7833 之间的数值。 主机测点起始地址查看流程:

主菜单→2 基础参数设置→26 无线起始地址。

### <span id="page-12-1"></span>**8.** 设备安装要求

#### <span id="page-12-2"></span>**8.1** 设备安装前检查

设备清单:

- 温湿度变送器设备 1 台
- 膨胀塞 2 个, 螺钉 2 个, 3M 胶两个
- 合格证、保修卡、校准报告等

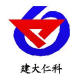

#### <span id="page-13-0"></span>**8.2** 整体安装说明

尽可能地被放置在较高及周围较空旷的地方,建议离地1米以上;避免在传感器周围 放置金属物体,以免无线信号被屏蔽减弱;电子干扰会来源于以下多种物体,所以应该加 以避免: 发电机、高电流设备、高压继电器、变压器等等;振动或打击也有可能成为干扰 源,所以设备安装时设备应尽可能静止。

请勿将设备安装在超过传感器测量范围之外的环境,否则会造成产品无法正常工作,并 对传感器造成永久性损坏。

请不要撕毁产品外壳上的标签,上面有产品的 ID 等重要信息。

请不要拆卸产品,由此造成的产品损坏我公司概不负责。

#### <span id="page-13-1"></span>**8.3** 安装说明

● 安装简单, 方便使用 1. 将壁挂扣安置在壁挂孔上 2. 将壁挂扣按箭头方向推到底  $\mathop{\mathsf{e}}\limits^{\bullet}$  $\mathop{\mathbb{C}}\nolimits_1$  $0000$ 4. 上推取下设备, 压紧壁挂扣, 静 3. 揭下胶皮, 将设备扣置在墙面 置24b使3M胶计到最大强度 (水平安装,请勿倾斜)

# <span id="page-13-2"></span>**9.** 设备接入监控平台软件

设备若要接入监控平台软件,需要先连接到无线接收主机,无线接收主机接收到无线测 点的信号后转成网络数据或者 485 数据然后传输到监控软件平台。

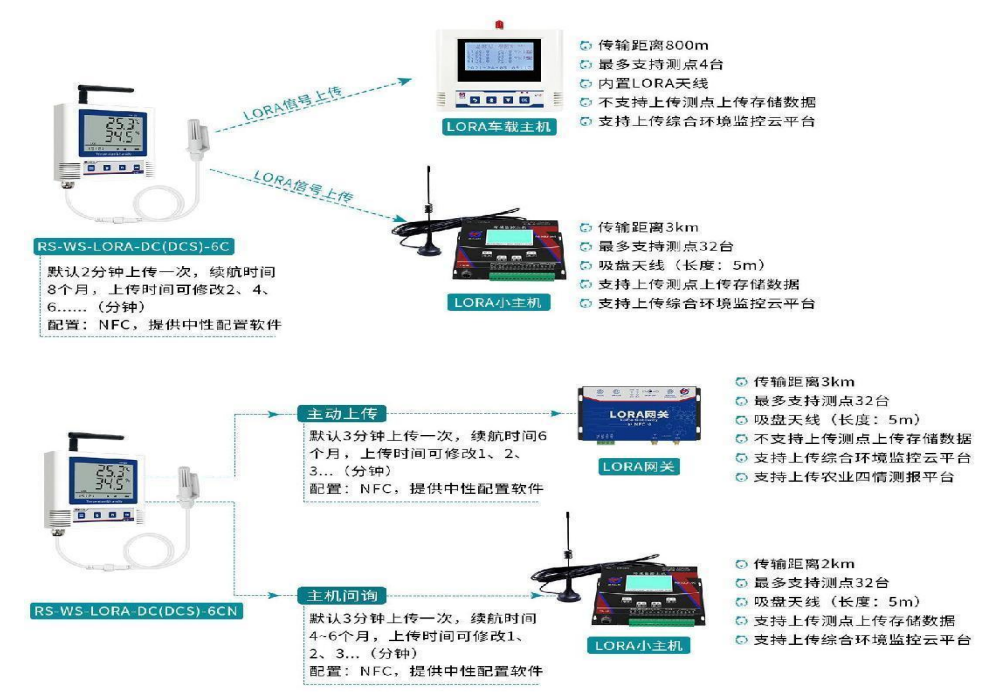

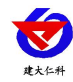

#### 型号对比表

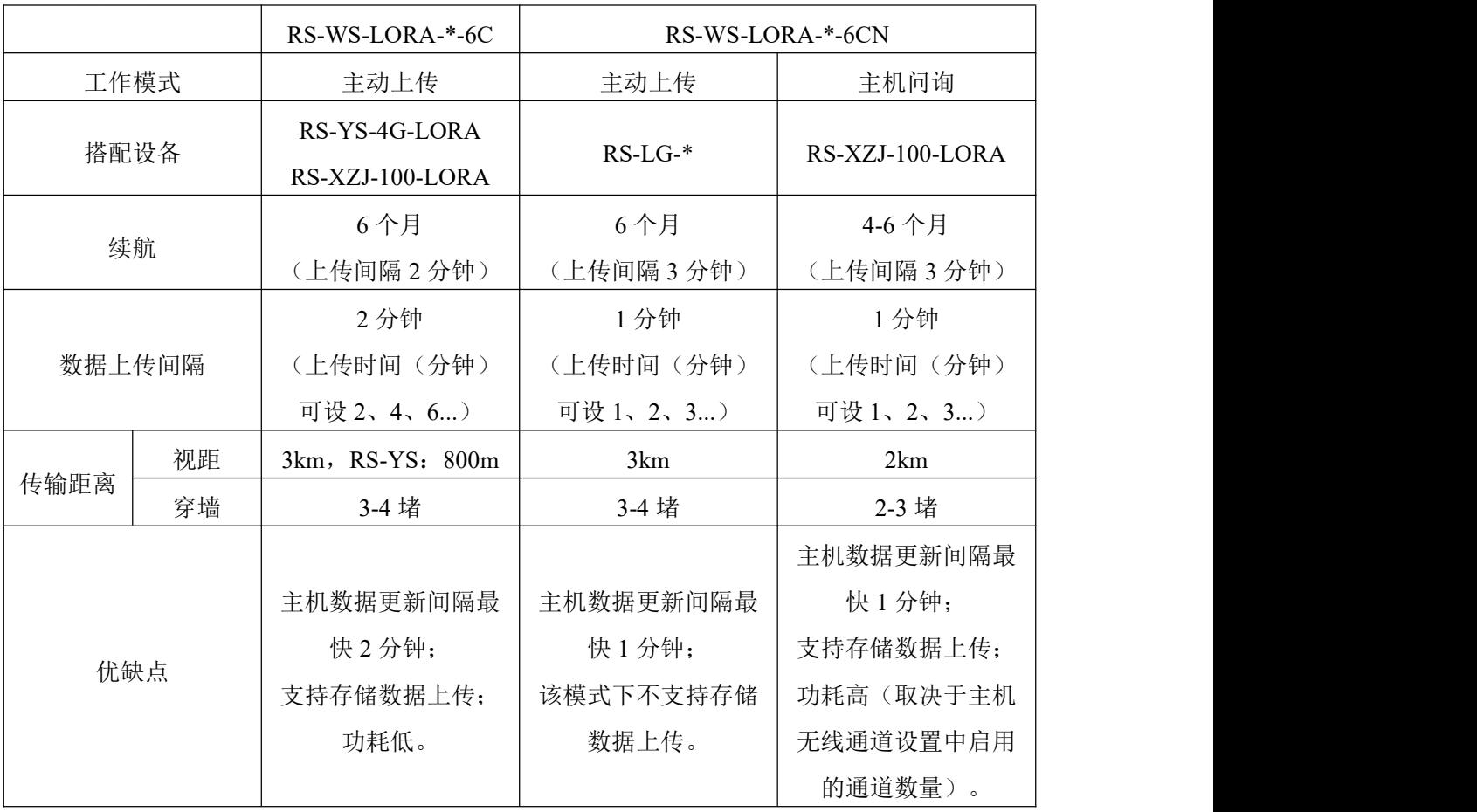

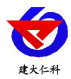

# <span id="page-15-0"></span>**10.** 联系方式

山东仁科测控技术有限公司

营销中心:山东省济南市高新区舜泰广场 8 号楼东座 10 楼整层

邮编:250101

- 电话:400-085-5807
- 传真:(86)0531-67805165
- 网址:[www.rkckth.com](http://www.jnrsmcu.com)
- 云平台地址:[www.0531yun.com](http://www.0531yun.com/)

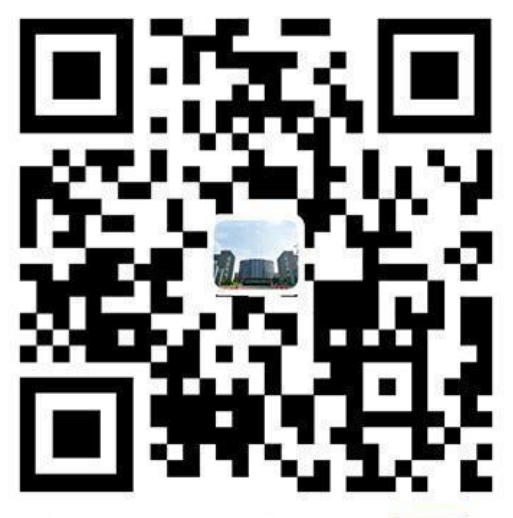

山东仁科测控技术有限公司 官网

欢迎关注微信公众平台,智享便捷服务

# <span id="page-15-1"></span>**11.** 文档历史

- V1.0 文档建立
- V2.0 优化部分内容描述
- V3.0 添加 RS-WS-LORA-\*-6CN 选型说明